[iMC](https://zhiliao.h3c.com/questions/catesDis/688) **[王树旺](https://zhiliao.h3c.com/User/other/57)** 2018-09-30 发表

组网及说明

不涉及

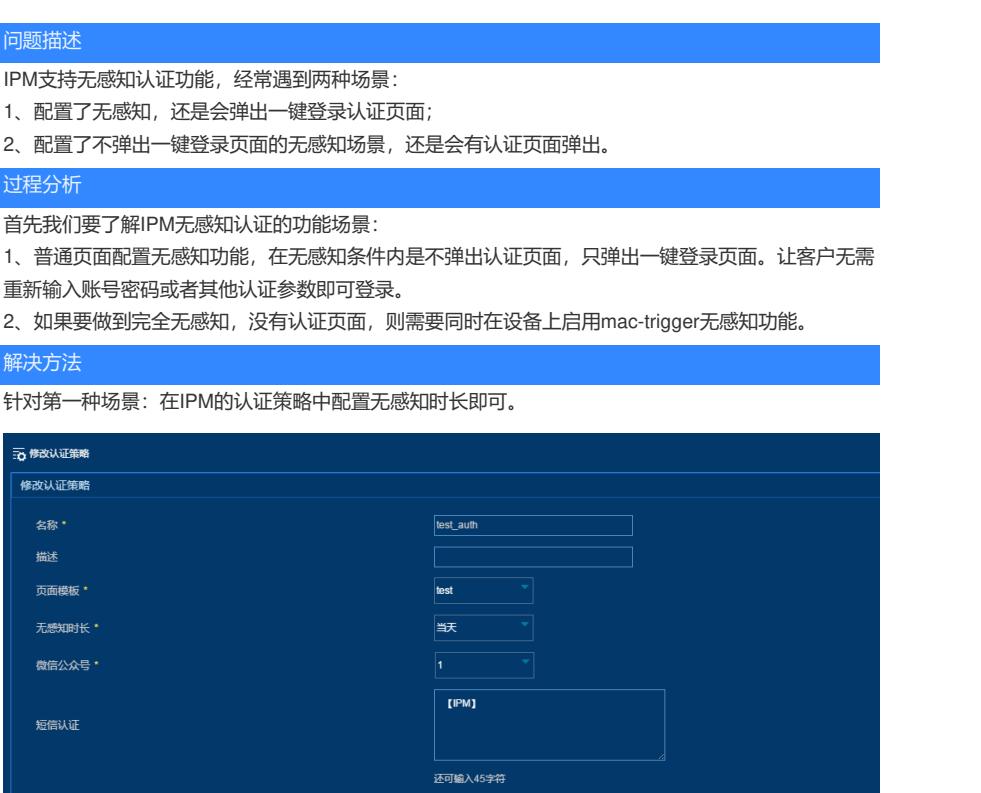

针对第二种场景:如果要做到完全无感知,没有认证页面,则需要在认证策略中配置了无感知时长后

,同时在设备上启用mac-trigger无感知功能。mac-trigger无感知功能只支持我司设备,具体配置如下

:

mac-trigger portal mac-trigger-server 80100

binding-retry interval 3

cloud-binding enable

cloud-url http://80.80.80.100:8080/wsmAuth/protocol #注: cloud-url中ip和端口为认证服务器ip和端口

注:Ouath和Portal认证方式配置的mac-trigger命令不同,详情请参考对应的开局指导。